**Ricambi e accessori BMW**

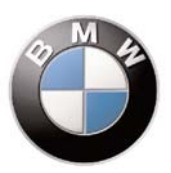

## **Istruzioni di montaggio del kit SAT VEHICLE GUARDIAN 2.0**

**Cat. 99 99 2 453 946**

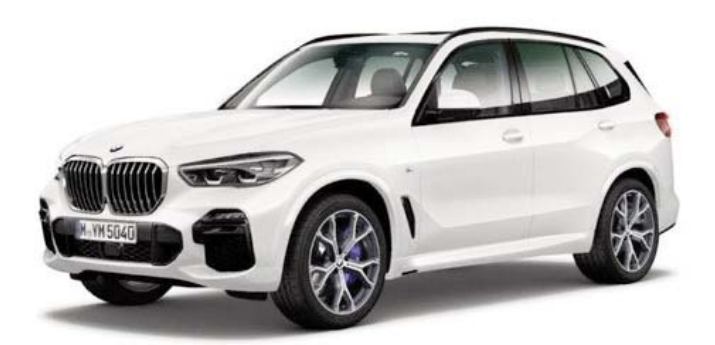

**Sistema applicabile alle vetture Serie X5 (G05)**

**Sistema allarme satellitare con tecnologia GPS Global Positioning System**

Le informazioni tecniche incluse nel seguente manuale sono da ritenersi puramente indicative e l'azienda produttrice non si assume alcuna responsabilità relativamente alle stesse.

Il personale tecnico preposto all'installazione è tenuto a verificare con la dovuta diligenza e sotto la propria responsabilità le informazioni riportate a secondo il tipo di vettura (es. punti di connessione specifici del modello).

#### *COMPOSIZIONE KIT*

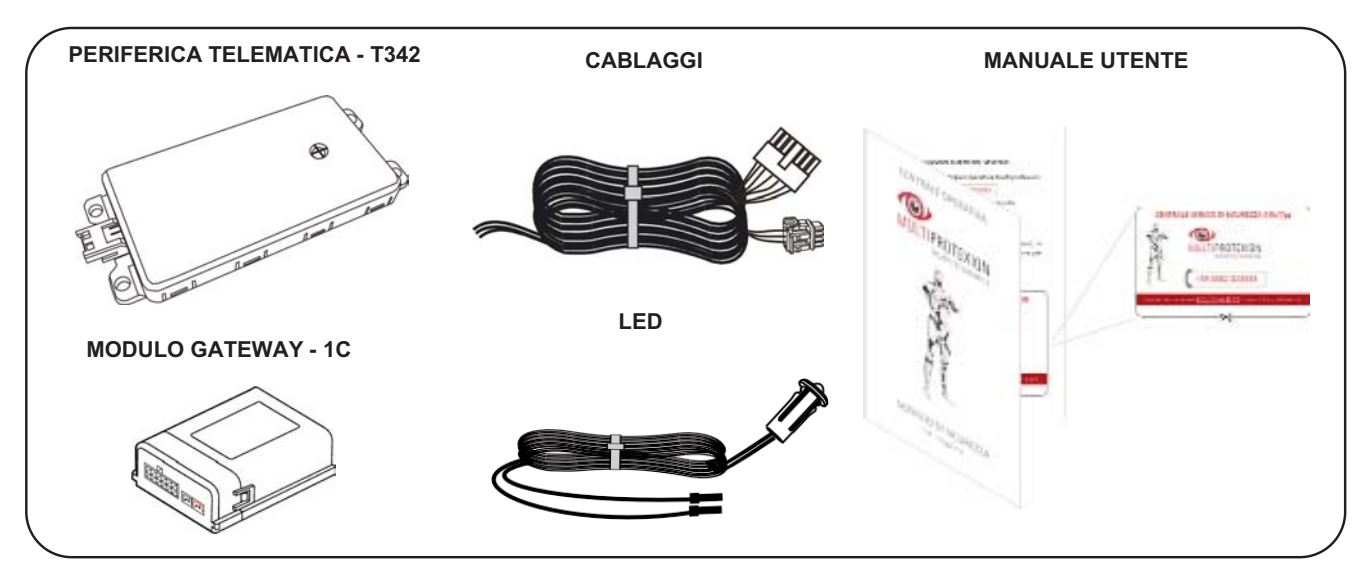

#### **Eseguire tutte le procedure necessarie all'attivazione contrattuale.**

- Prima di eseguire qualsiasi operazione staccare il polo negativo della batteria.
- Per ragioni di sicurezza, la periferica deve essere installata in una zona accessibile solo al personale di servizio

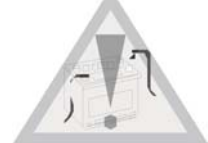

(Service Access Area Only), facendo attenzione a non occultarla con materiali metallici che possono influenzare il corretto funzionamento.

- Per il fissaggio delle parti, è consigliato utilizzare il velcro, il biadesivo e/o le fascette plastiche fornite nel kit.
- Per i punti di collegamento è buona norma fare riferimento a quanto indicato sulle istruzioni.
- Evitare nel modo più assoluto connessioni elettriche di tipo rapido.

- Per le connessioni all'impianto della vettura, è consigliato effettuare la crimpatura del filo utilizzando degli splice adeguati alla sezione del cavo, isolando la giuntura tramite nastro isolante o guaina termorestringente.

- **Prima di eseguire l'installazione sul veicolo è necessario riportare i dati targa del dispositivo (IMEI Code e Serial Number) sul contratto (vedi capitolo INSERIMENTO DATI CONTRATTO)**

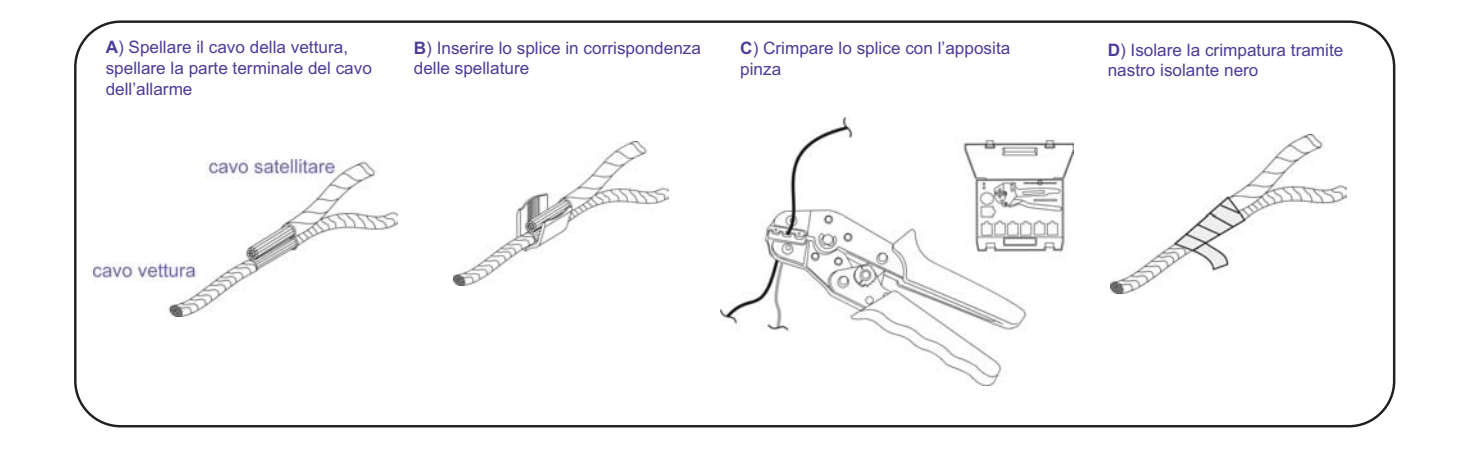

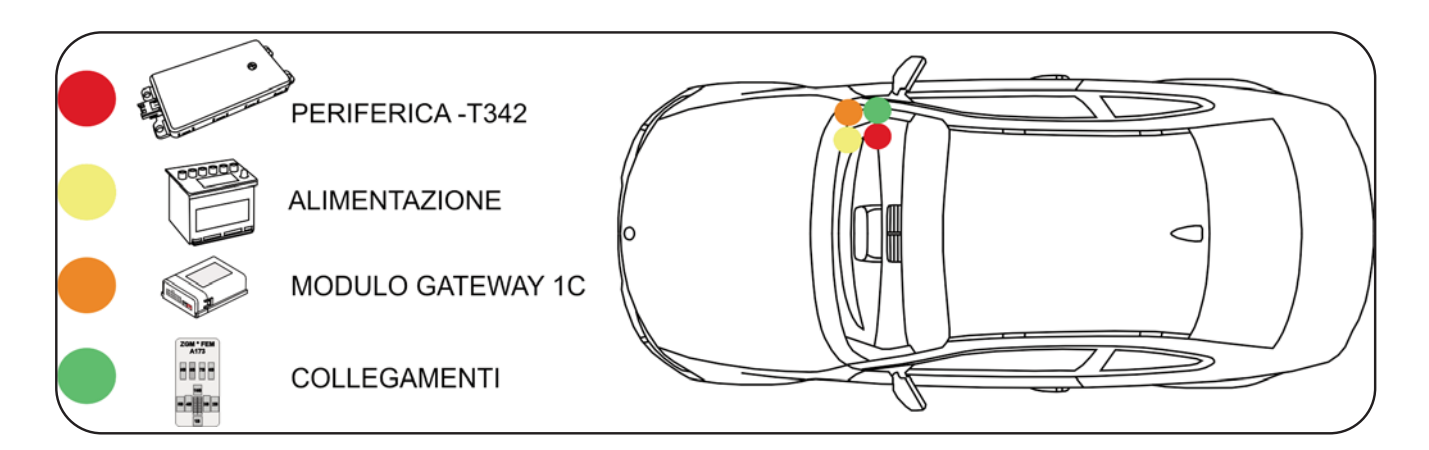

## *PROSPETTO D'INSTALLAZIONE PROSPETTO D'INSTALLAZIONE*

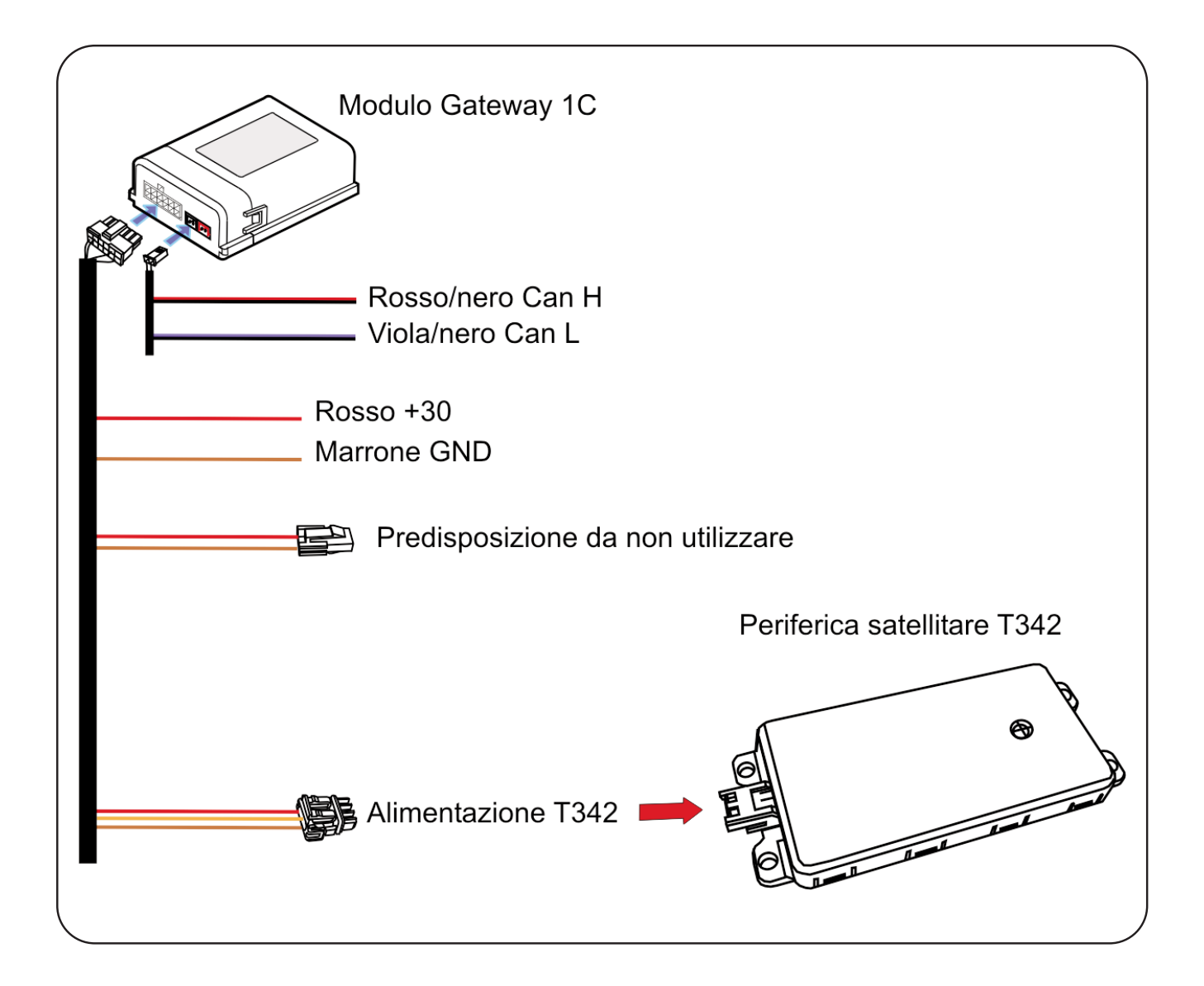

#### *DESCRIZIONE COMPONENTI DESCRIZIONE*

**Periferica satellitare T342:** Costituisce l'unità principale del sistema. Al suo interno è contenuto il microprocessore per l'elaborazione dei dati, il modulo per la localizzazione satellitare (GPS) e il modulo per il collegamento telefonico (GSM) . L'antenna GSM è integrata nel circuito stampato, essa consente il collegamento GPRS con la Centrale Servizi per il trasferimento dei dati.

L'antenna GPS, anch'essa integrata direttamente sul circuito stampato, consente di ricevere i segnali delle costellazioni GPS e GLONASS.

Il collegamento telefonico è garantito mediante la carta SIM già installata e abilitata.

Un sensore tre assi montato sul circuito stampato, informa su eventuali spostamenti non autorizzati registrando entità e modalità dell'evento.

**Cablaggio:** Costituisce il collegamento elettrico tra modulo, periferica e veicolo. I collegamenti necessari sono, alimentazioni +30 / GND e rete CAN BUS veicolo. E' consigliabile inserire sul cavo di alimentazione +30 un fusibile da 10A.

**Modulo Gateway 1C:** Consente di trasformare da digitale ad analogico l'nformazione dell'allarme scattato proveniente dalla linea Can Bus.

**Led:** Led di segnalazione.

### *INSTALLAZIONE*

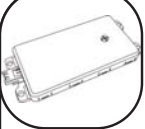

**Posizionamento periferica telematica -T342**

Tramite il biadesivo, fissare la periferica sulla parte superiore della staffa metallica dietro al cassetto portaoggetti lato passeggero alla sinistra.

Utilizzando la salvietta detergente fornita nel kit, pulire la superficie sulla quale applicare il prodotto. Rimuovere il film protettivo del biadesivo situato al di sotto della periferica telematica e fissarla premendo leggermente sulla superficie superiore.

Infine assicurare il corretto fissaggio tramite la fascetta lunga.

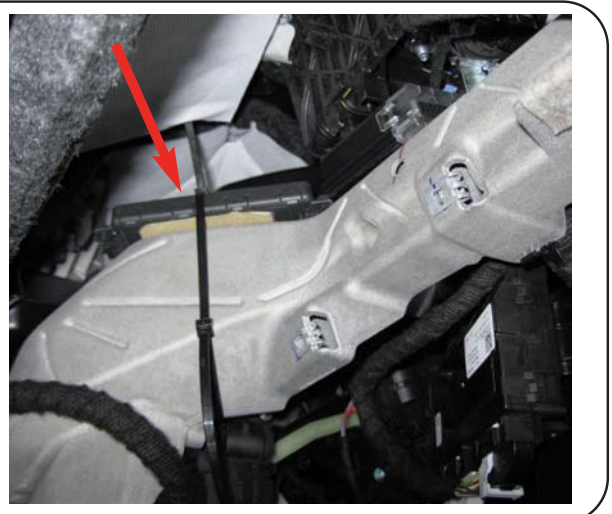

#### **Posizionamento modulo Gateway 1C**

Tramite il biadesivo fissare il modulo sulla parte superiore della staffa metallica dietro al cassetto portaoggetti lato passeggero alla sinistra.

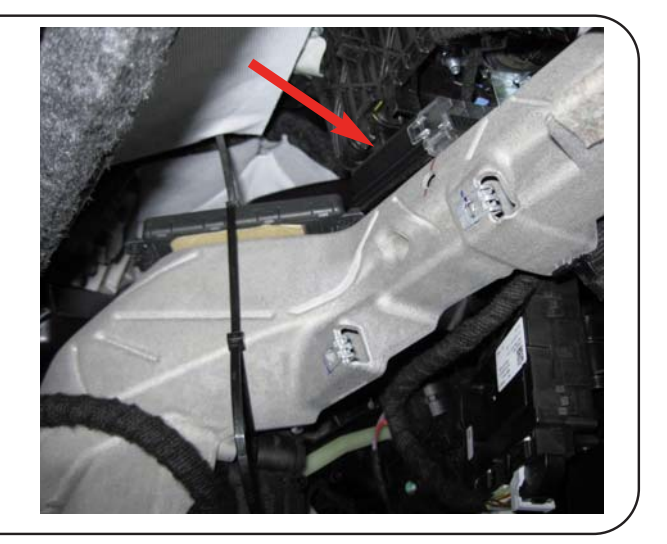

## **Posizionamento LED ROSSO modulo Gateway 1C**

Se la vettura non è dotata di DWA è consigliato il montaggio del LED.

Se la vettura è già dotata di DWA è consigliato installare il LED in un punto occultato.

Per l'eventuale installazione bisogna praticare un foro da 6mm. Per la connessione dei fili nel connettore del cablaggio Modulo a 1C osservare lo schema a fianco.

#### Inserimento fili LED

Connettore modulo Gateway 1C

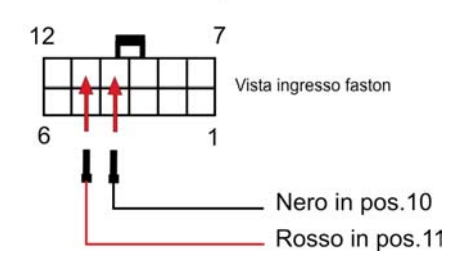

## **Segnalazioni LED ROSSO modulo Gateway 1C**

**- Led 2 flash veloci :** Modulo Gateway 1C inserito da chiusura con telecomando.

Durante il periodo di immunità (30sec.) il LED rimane spento.Finito il tempo di immunità il LED fa 4 lampeggi veloci e poi 1 lampeggio ogni secondo.

- **Led 1 flash veloce:** Rilevamento apertura porta ant.guida durante periodo di immunità.
- **Led 2 flash veloci:** Rilevamento apertura porta ant.pass. durante periodo di immunità.
- **Led 3 flash veloci:** Rilevamento apertura porta post.guida durante periodo di immunità.
- **Led 4 flash veloci:** Rilevamento apertura porta post.pass. durante periodo di immunità.
- **Led 5 flash veloci:** Rilevamento apertura baule durante periodo di immunità.
- **Led 6 flash veloci:** Rilevamento apertura cofano durante periodo di immunità.
- **Led acceso fisso.:** Modulo Gateway 1C in allarme fuori dal periodo di immunità.

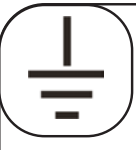

### **Collegamento NEGATIVO GND**

Collegare il filo NERO del cablaggio al raccordo di massa originale dietro alla paratia battitacco lato passeggero.

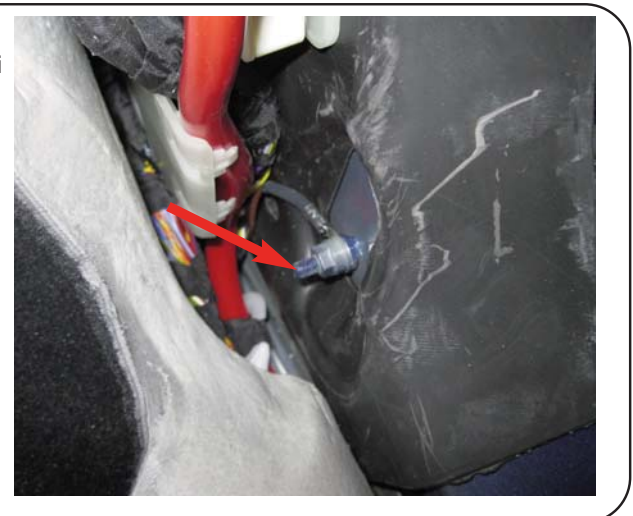

# **+30**

## **Collegamento POSITIVO FISSO +30**

Collegare il filo ROSSO del cablaggio al filo ROSSO/BLU pos.33 nel connettore nero N.3 della centralina BDC fissata dietro la paratia

battitacco lato passeggero.

**N.B. Si consiglia di interporre al collegamento un fusibile da 10A.**

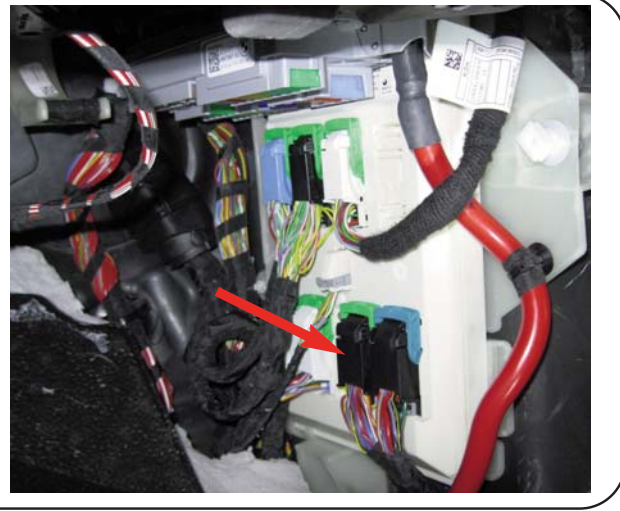

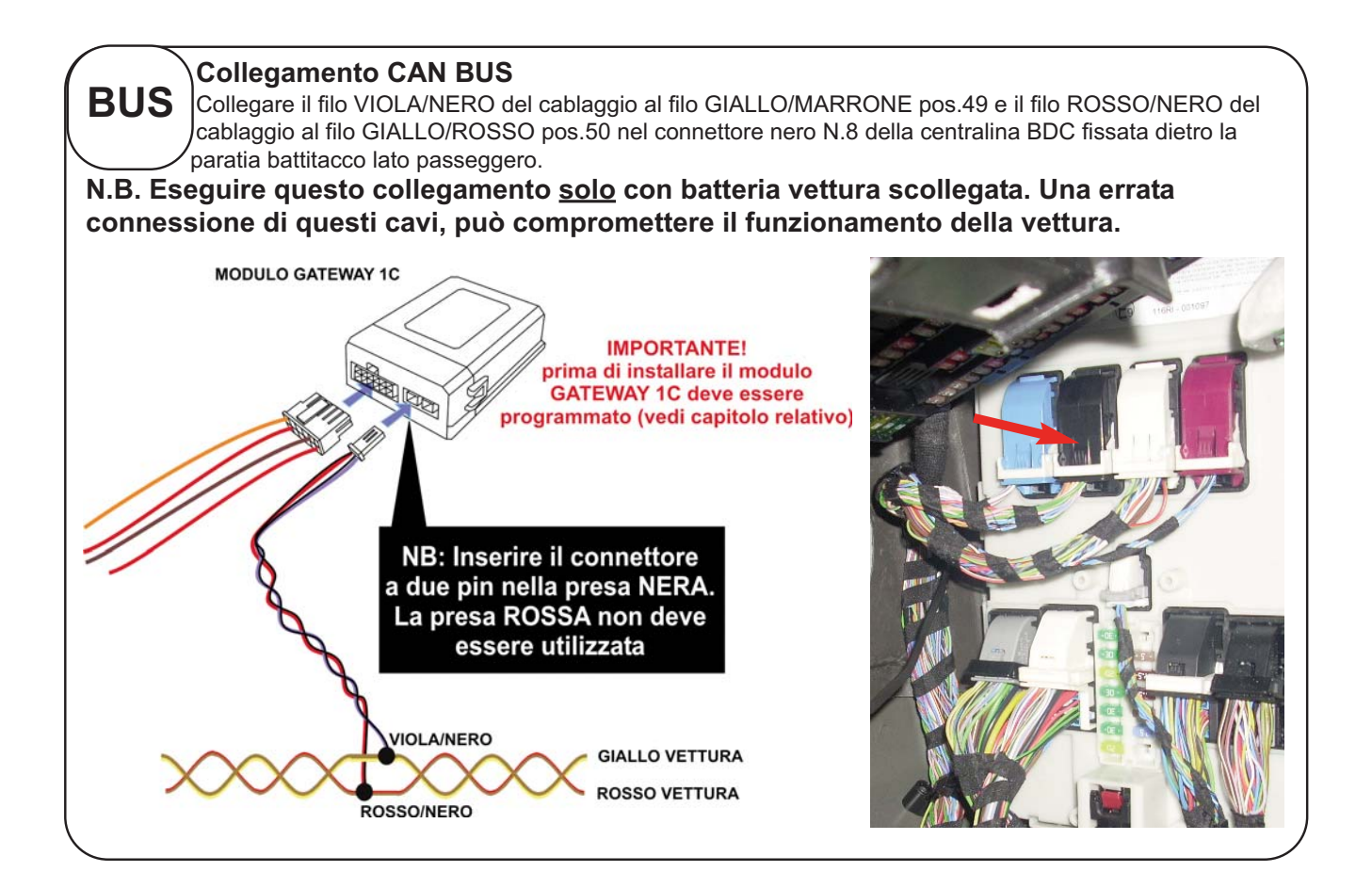

#### *PROGRAMMAZIONE SOFTWARE MODULO GATEWAY - 1C*

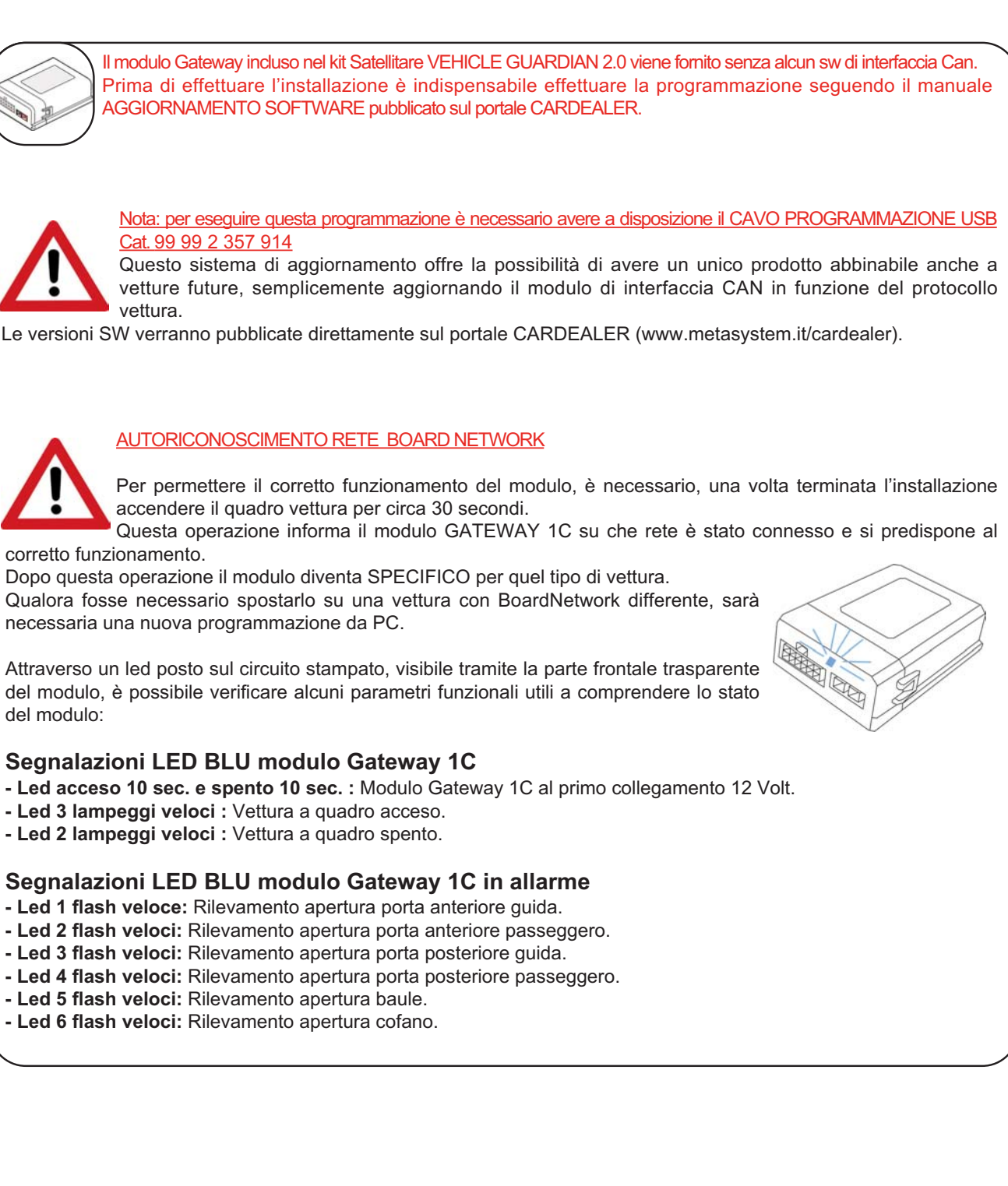

Ricollegare la batteria vettura, prima il contatto del POLO POSITIVO e successivamente il contatto del POLO NEGATIVO.

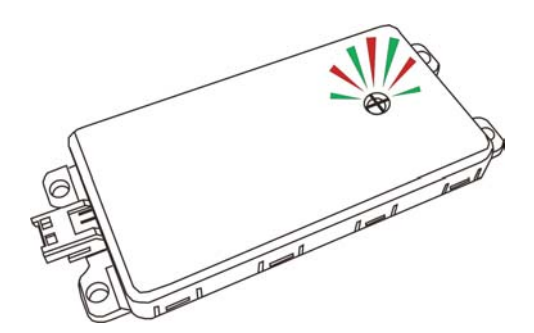

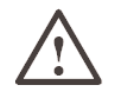

Verificare che il LED presente sul dispositivo lampeggi, in caso contrario verifi care i collegamenti.

### **DIAGNOSTICA PRODOTTO E STATO DEL DISPOSITIVO**

Il dispositivo è dotato di un doppio LED per dare informazioni diagnostiche (GSM - GPS) e di stato del dispositivo. I due LED danno segnalazioni indipendenti con LAMPEGGI LENTI (400ms) o LAMPEGGI VELOCI (100ms) e possono accendersi in contemporanea. Esempio: LED VERDE 2 lampeggi lenti seguiti subito dopo da LED ROSSO 2 lampeggi veloci: significa che il prodotto è in preattivazione,sveglio,ma non ha ancora effettuato il FIX GPS.

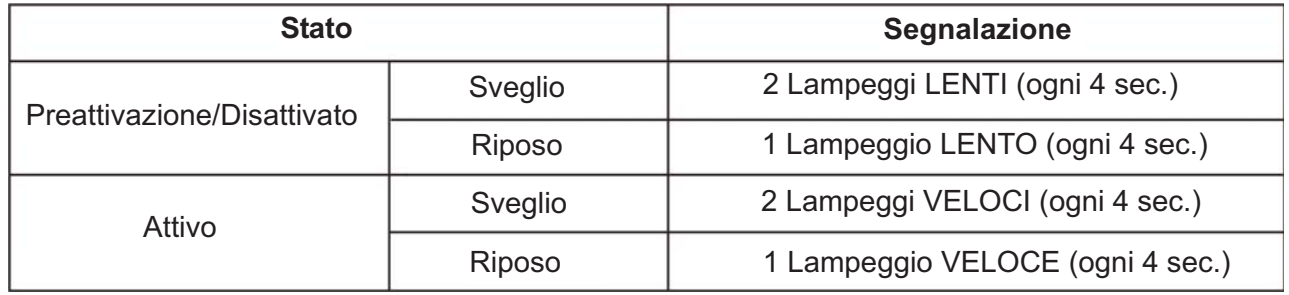

#### LED VERDE - STATO DEL DISPOSITIVO

#### **LED ROSSO - DIAGNOSTICA**

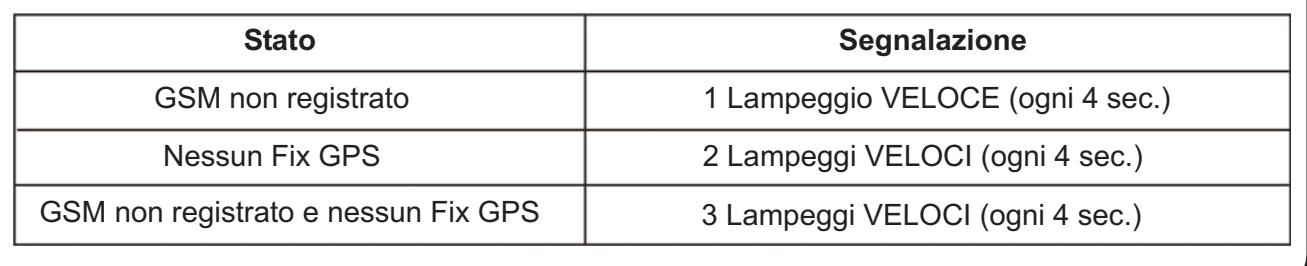

#### *INSERIMENTO DATI CONTRATTO*

Prima di procedere all'installazione del dispositivo, è necessario inserire i dati di relativi al cliente, vettura e dispositivo telematico:

- Compilare un nuovo contratto da portale **http://adm.metatrak.it**
- Stampare il contratto in singola copia e sottoporre a firma del cliente.
- Inoltrare tramite mail all'indirizzo **assistenza@multiprotexion.com**

#### *COLLAUDO*

Ultimata l'installazione, è necessario portare per alcuni minuti la vettura in un luogo dove ci sia campo GSM e GPS. Contattatare la centrale operativa Multiprotexion al numero **0382 823358** per eseguire il collaudo dell'apparato telematico. Bisognerà eseguire le operazioni che l'operatore chiederà di effettuare.

Al termine del collaudo, se l'apparato telematico risulterà conforme, al cliente verrà inoltrato il Messaggio di Benvenuto contenente la parola d'ordine.

#### *CONFORMITA' CE*

Con la presente Meta System S.p.A. con sede in via Galimberti 5, 42124 Reggio Emilia -I - dichiara che:

-il modulo Gateway 1C è conforme alla Direttiva 2014/53/EU relativa agli apparecchi radio;

il testo completo della dichiarazione di conformità UE è disponibile al seguente indirizzo internet: https:// docs.metasystem .it/;

- la periferica telematica -T342 è conforme alla Direttiva 2014/53/EU relativa agli apparecchi radio;

il testo completo della dichiarazione di conformità UE è disponibile al seguente indirizzo internet: https://docs.metasystem.it/;

le bande di frequenza di funzionamento in cui il dispositivo opera sono EG-GSM 900, DCS 1800,

potenza classe 4 (2W) e classe 1 (1W); 2,4 - 2.4835 GHz; potenza e.i.r.p. < 25mW.

**COMPANY WITH QUALITY SYSTEM CERTIFIED BY DNV**  $=$  UNI EN ISO 9001:2008 $=$ 

**COMPANY WITH OUALITY SYSTEM CERTIFIED BY DNV**  $=$ ISO/TS16949:2009 $=$ 

Meta System S.p.A. - Cap.Soc. 18.000.000,00 € i.v. - N° Reg. Impr. - Partita I.V.A. e Codice Fiscale 00271730350 - N° R.E.A. 120639

Sede Legale - Head Office: Via T. Galimberti, 5 - 42124 Reggio Emilia (Italy) - Telefax +39 0522 364150 - Tel. +39 0522 364111 E-mail: info@metasystem.it - Soggetta a direzione e coordinamento della società SHENZHEN DEREN ELECTRONIC CO., LTD. - Web: www.metasystem.it **COMPANY WITH QUALITY SYSTEM CERTIFIED BY CSQ**  $=$  UNI EN ISO 14001:2004  $=$